# 8. 種々の問い合わせ

## IN、副問い合わせ、論理演算、AND、OR

(データベース演習)

URL: <https://www.kkaneko.jp/de/de/index.html>

金子邦彦

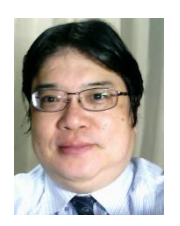

1

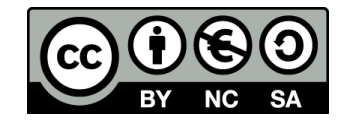

### **① SQLスキルの向上**

SQLの複数の機能 (IN、BETWEEN、AND、OR、副問い合 わせ)の理解と実践により、データベースの能力が向上しま す。これは、データの検索や操作における作業の効率を高め る。

## **② データ処理スキルの向上**

副問い合わせなど、多様な SQL コマンドの利用と通じて データベースの問い合わせに対する深いが深まり、データ処 理スキルが向上する。

### **③ 問題解決能力と論理的思考力**

問題解決や論理的思考力が向上する。データベースに対する 自信を高め、新たな課題に対する満足感や達成感にもつなが る。

# 8-1. イントロダクション

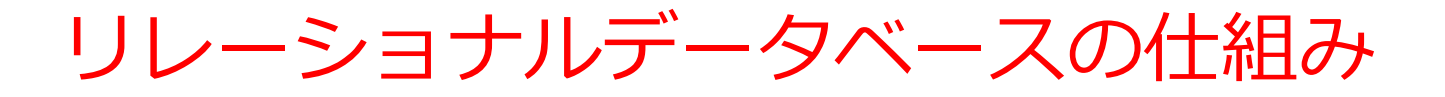

- データを**テーブル**と呼ばれる**表形式で保存**
- **テーブル間**は**関連**で結ばれる。複雑な構造を持ったデータ を効率的に管理することを可能に。

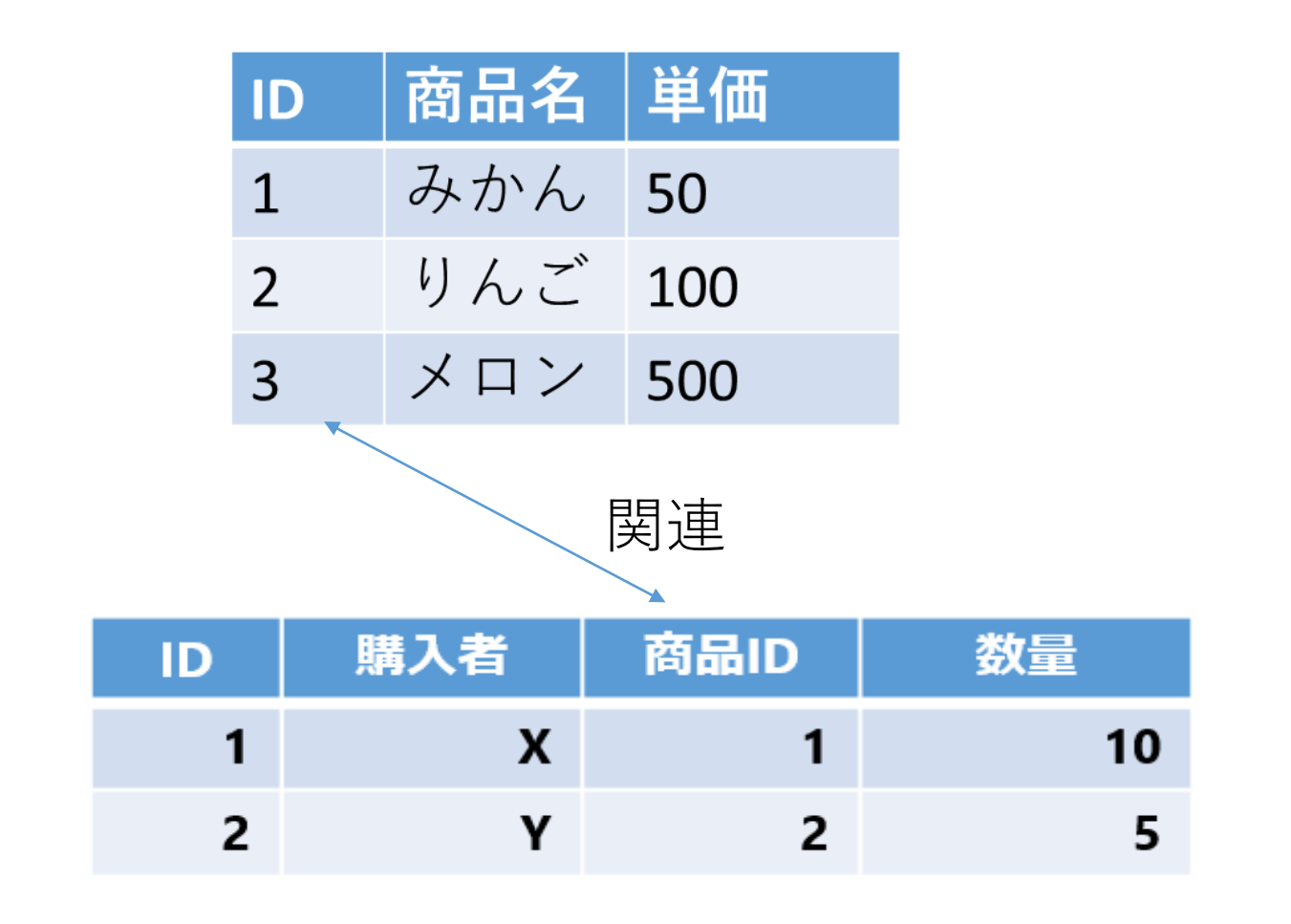

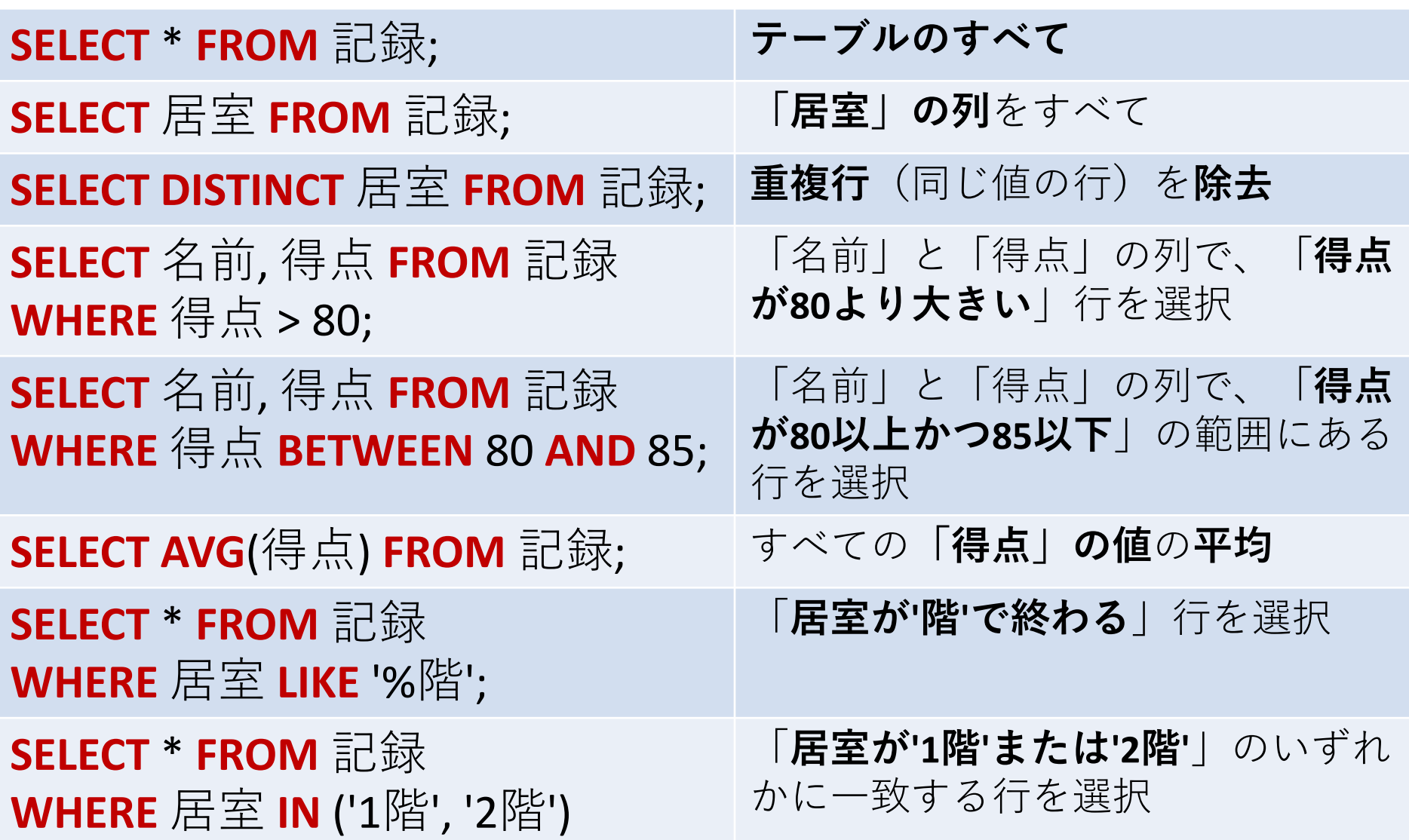

## 範囲指定 AND や BETWEEN の利用

## • **AND ・・・ 複数の条件をつなげる**

**select** ID, COST **from** ORDERS **where COST >= 10 and COST <= 100;** 10以上 100以下

## • **BETWEEN**

「 **where COST >= 10 and COST <= 100**」の代わりに 「 **where COST between 10 and 100**」を使うことがで きる(同じ結果が得られる)

**select** ID, COST **from** ORDERS **where COST between 10 and 100**; 10以上 100以下

## SQL の IN

- **複数の値のいずれか**に**一致するか**どうかテスト
- OR で複数の条件を並べるよりも簡潔
- 【IN を使用】 SELECT \* FROM 成績 WHERE 科目 IN ('国語', '算数');
- 【OR で複数の条件を並べる】 SELECT \* FROM 成績 WHERE 科目 = '国語' OR 科目 = '算数';

## SQL の IN

• **複数の値のいずれか**に**一致するか**どうかテスト

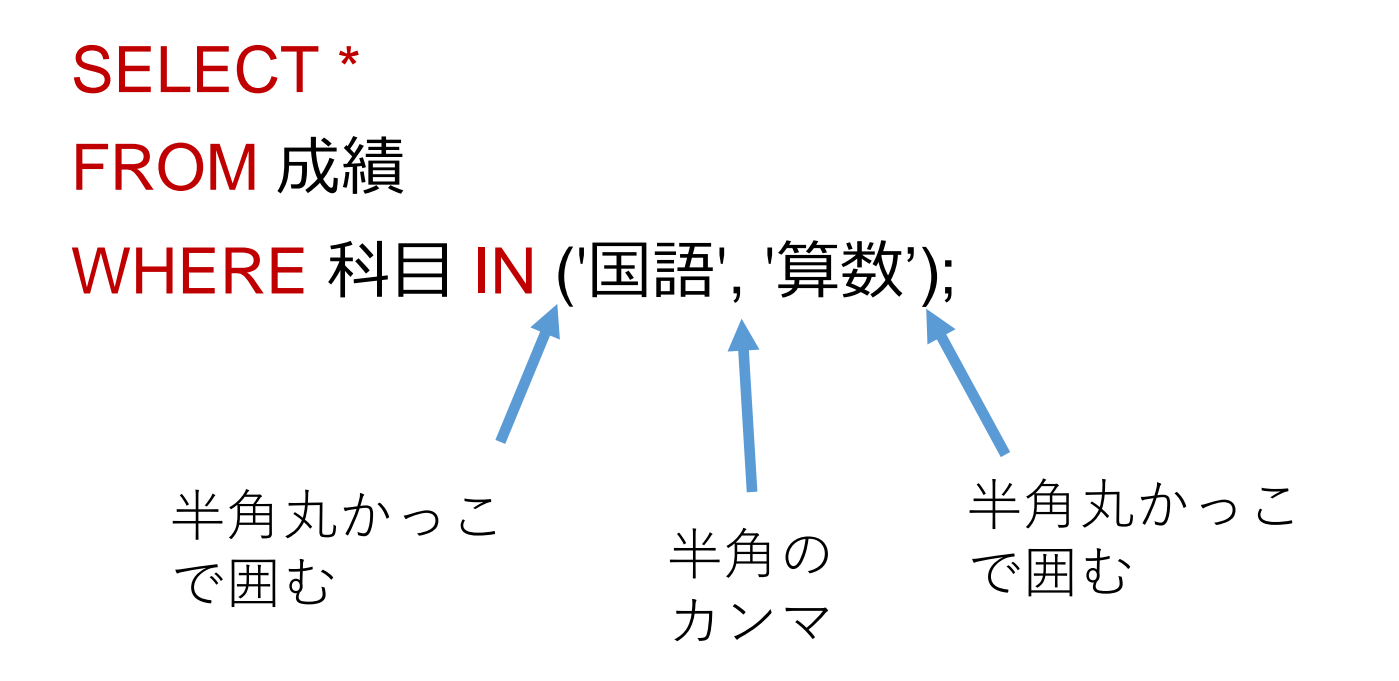

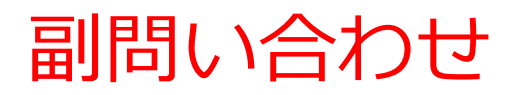

## • **副問い合わせ**は、別のSQL問い合わせ(クエリ) 内に**埋め込まれた**SQL問い合わせ(クエリ)

**SELECT 受講者 FROM 成績 WHERE 得点 = (SELECT MAX(得点) FROM 成績);** コンプロント 副問い合わせ

## 複数の SQL の組み合わせ

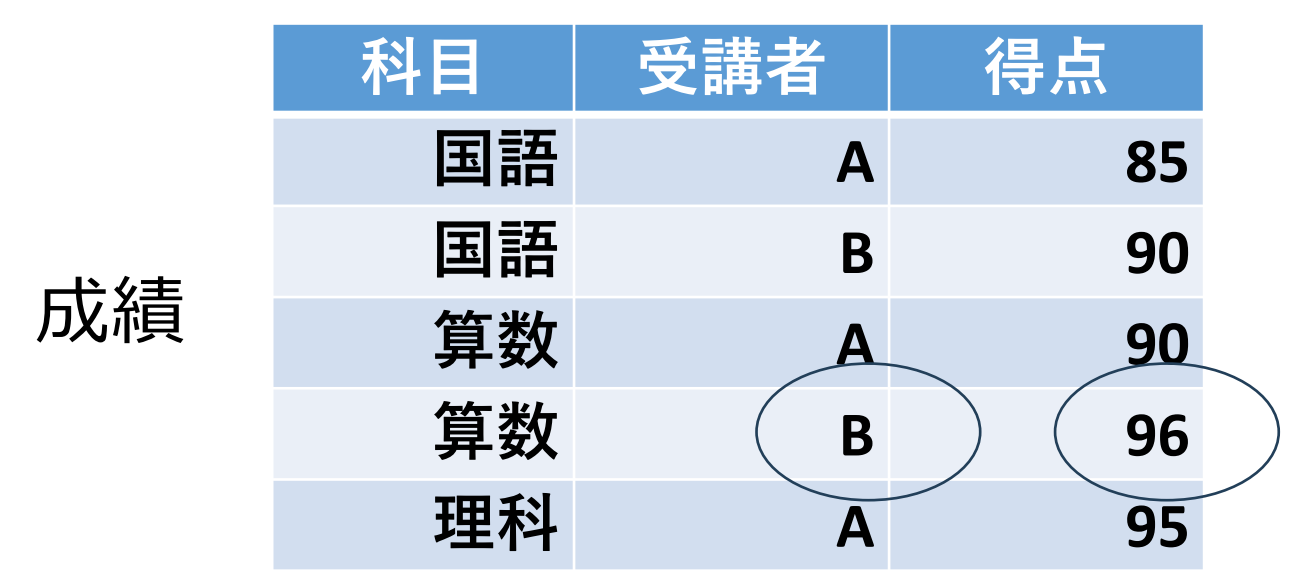

**SELECT MAX(得点) FROM 成績 WHERE 科目;**

**SELECT 受講者 FROM 成績 WHERE 得点 = 96;**

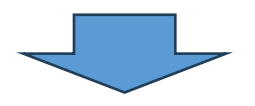

組み合わせる。 かっこと = を使用

**SELECT 受講者 FROM 成績 WHERE 得点 = (SELECT MAX(得点) FROM 成績);**

## 単一行問い合わせと複数行問い合わせ

## **異なるタイプの副問い合わせ 〇 単一行副問い合わせ**

- 副問い合わせは、必ず、一つの行のみを返す。
- 比較演算子(=, <, > など)と共に使用。
- 例:SELECT \* FROM 従業員 WHERE 給与 **=** (SELECT MAX(給与) FROM 従業員);

## **〇 複数行副問い合わせ**

- 副問い合わせは、複数の行を返すことがありえる
- IN などと共に使用。

SELECT \* FROM 従業員 WHERE 部署ID **IN** (SELECT 部署 ID FROM 部署 WHERE 場所 = '東京');

## リレーショナルデータベースシステムにおける AND と OR の使用

## SQLでは、**複数の条件を組み合わせる際に AND と OR を使用 AND**

【条件A】 AND 【条件B】 条件Aと条件Bの**両方が成立**

### **OR**

【条件A】 OR 【条件B】 条件A、条件Bの**いずれか、または両方が成立**

注意点: ORは「どちらか一方を選ぶ」という意味では**ありません**。

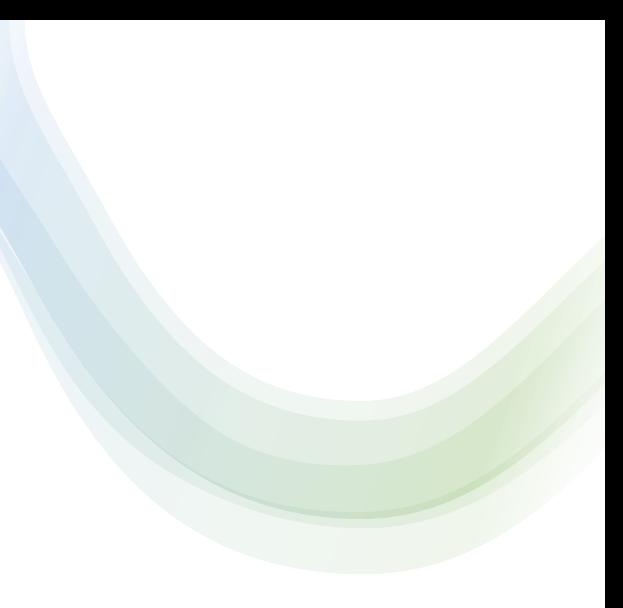

# 8-2. 演習

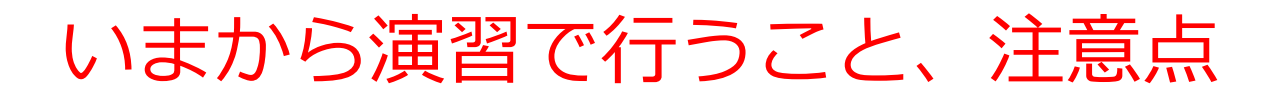

• 次のテーブルを作成

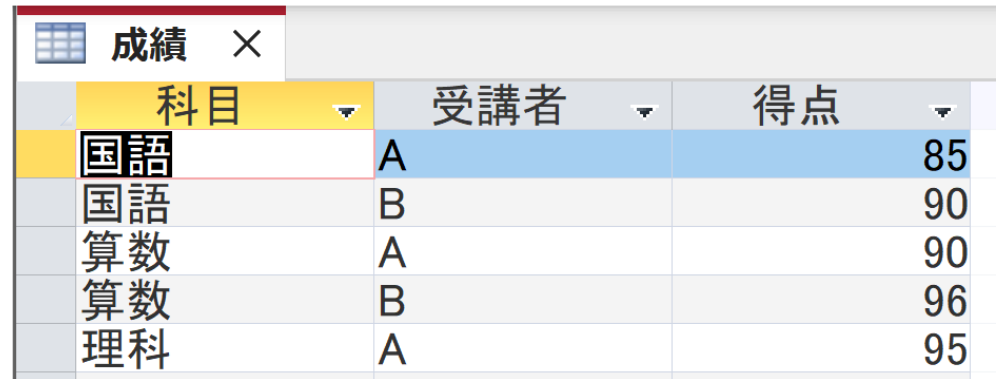

【Access での注意点】

• **SQLビューでは、SQL文を1つずつ実行**

(複数まとめての一括実行ができない)

- **CREATE TABLE** では、「実行」の後、**画面が変化しない** が実行できている
- **INSERT INTO** では、「実行」の後、**確認表示**が出る。そ の後、**画面が変化しない**が実行できている

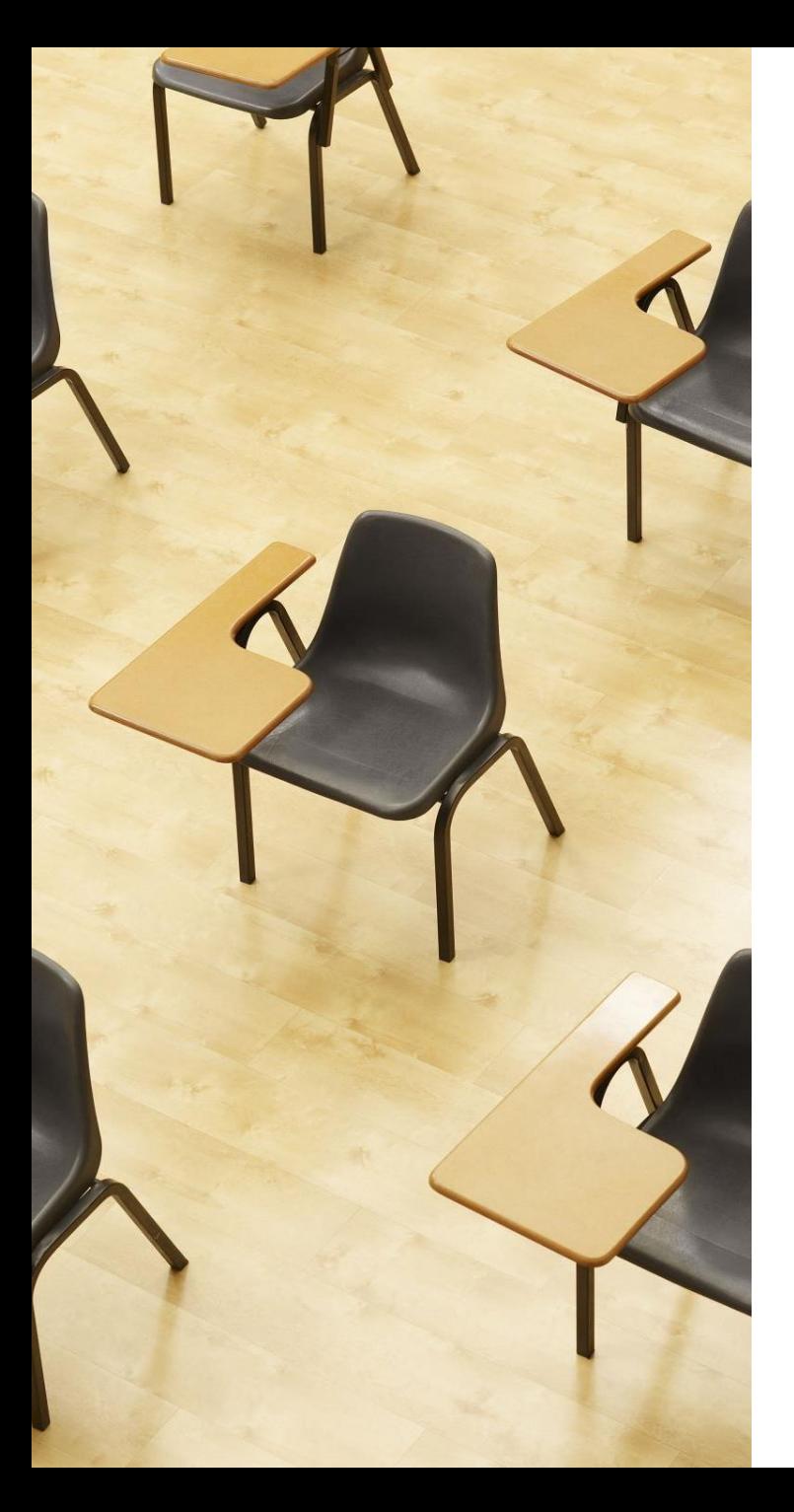

## 演習1.Access の SQL ビューを用いたテーブル定義 とデータの追加

## **【トピックス】**

- **SQLビューを開く**
- **SQL文の編集**
- **create table**
- **insert into**
- **SQL文の実行**

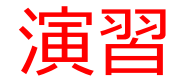

## 1. パソコンを使用する **前もって Access をインストールしておくこと**

2. Access を起動する

3. Access で、「**空のデータベース**」を選び、「**作成**」を クリック.

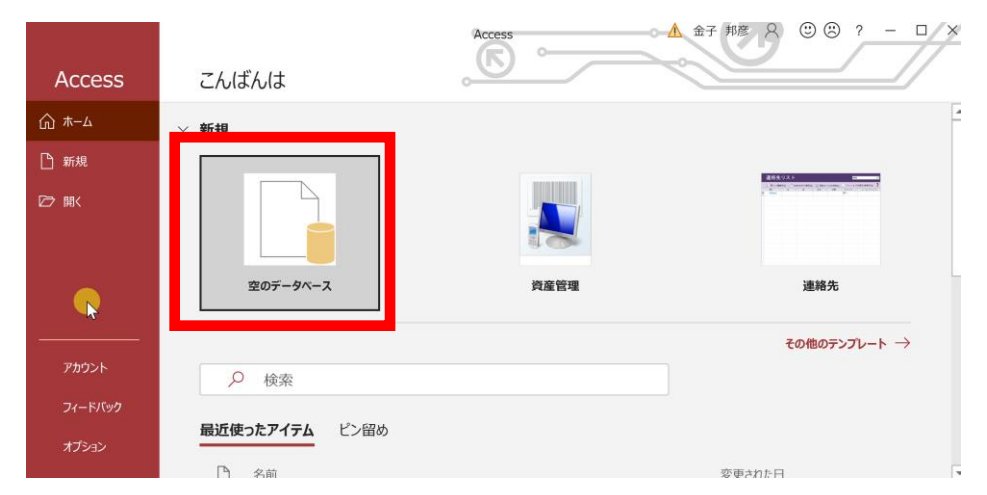

### 4. **テーブルツール画面**が表示されることを確認

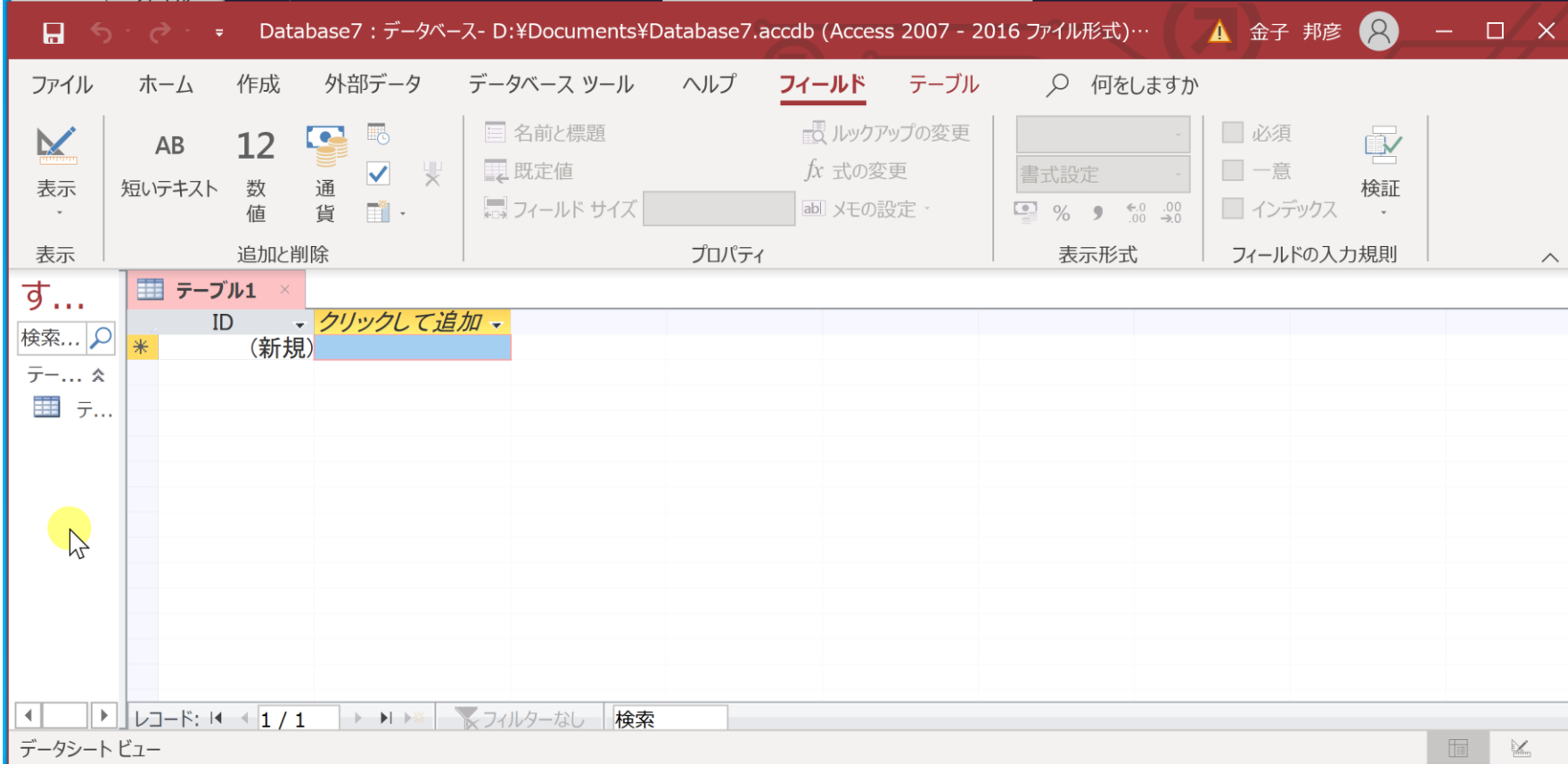

## 5. 次の手順で、**SQLビュー**を開く.

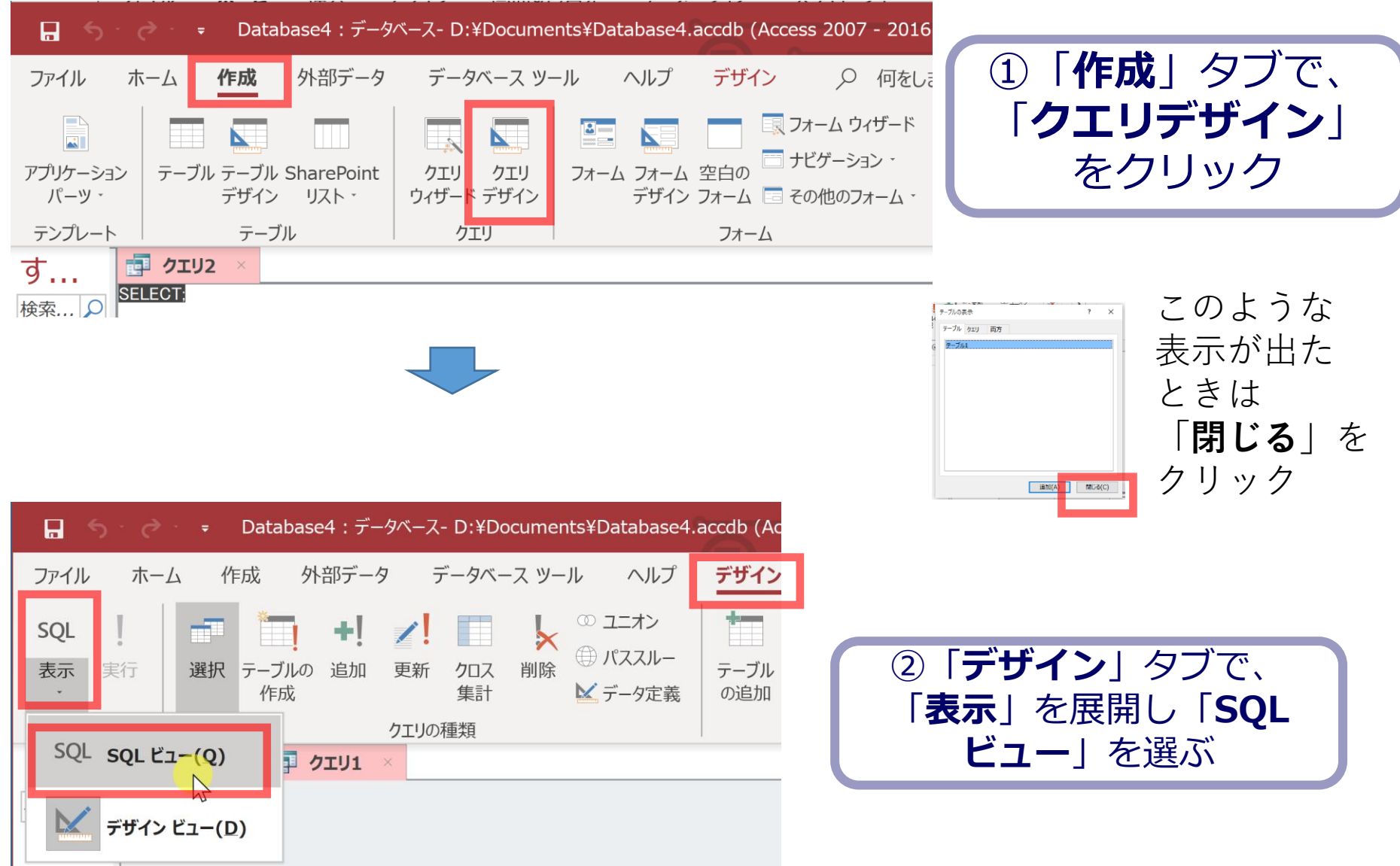

### 6. **SQL ビュー**に、次の SQL を1つずつ入れ、「**実行**」ボ タンで、**SQL文**を実行.結果を確認 **CREATE TABLE 成績 ( 科目 TEXT, 受講者 TEXT,**

**得点 INTEGER);**

**INSERT INTO 成績 VALUES('国語', 'A', 85); INSERT INTO 成績 VALUES('国語', 'B', 90); INSERT INTO 成績 VALUES('算数', 'A', 90); INSERT INTO 成績 VALUES('算数', 'B', 96); INSERT INTO 成績 VALUES('理科', 'A', 95);**

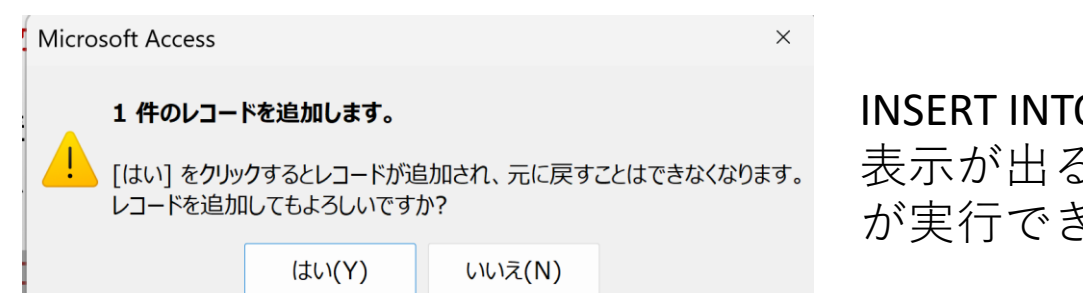

19 INSERT INTOでは、「実行」の後、確認 表示が出る。その後、**画面が変化しない** ミている

## 間違ってしまったときは、テーブルの削除 を行ってからやり直した方が早い場合がある

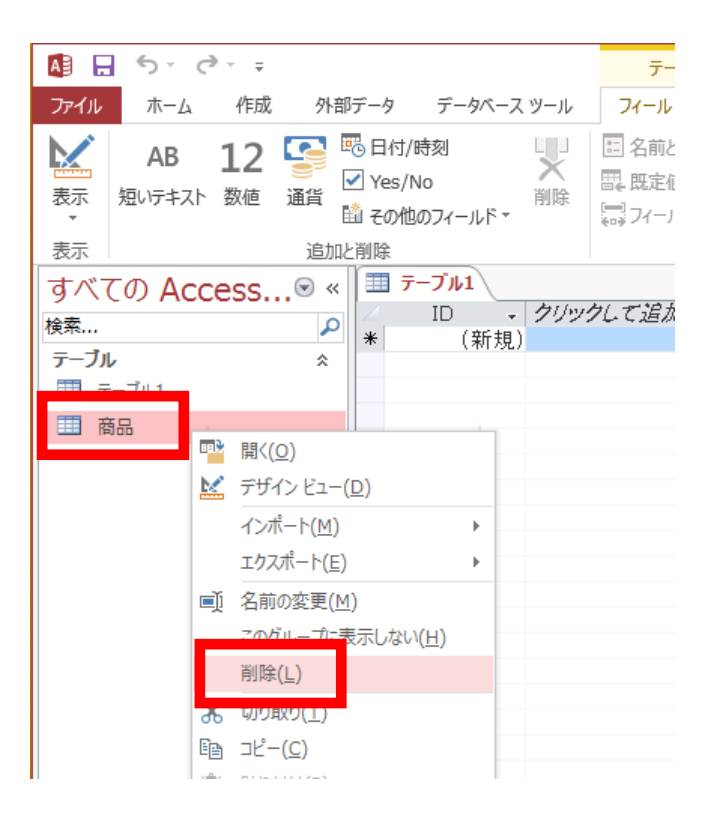

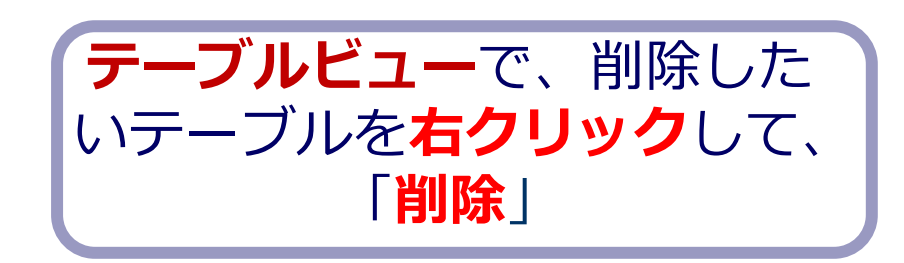

**テーブル**を削除するときは、 間違って必要な**テーブル**を削除しない ように、十分に注意する! (元に戻せない)

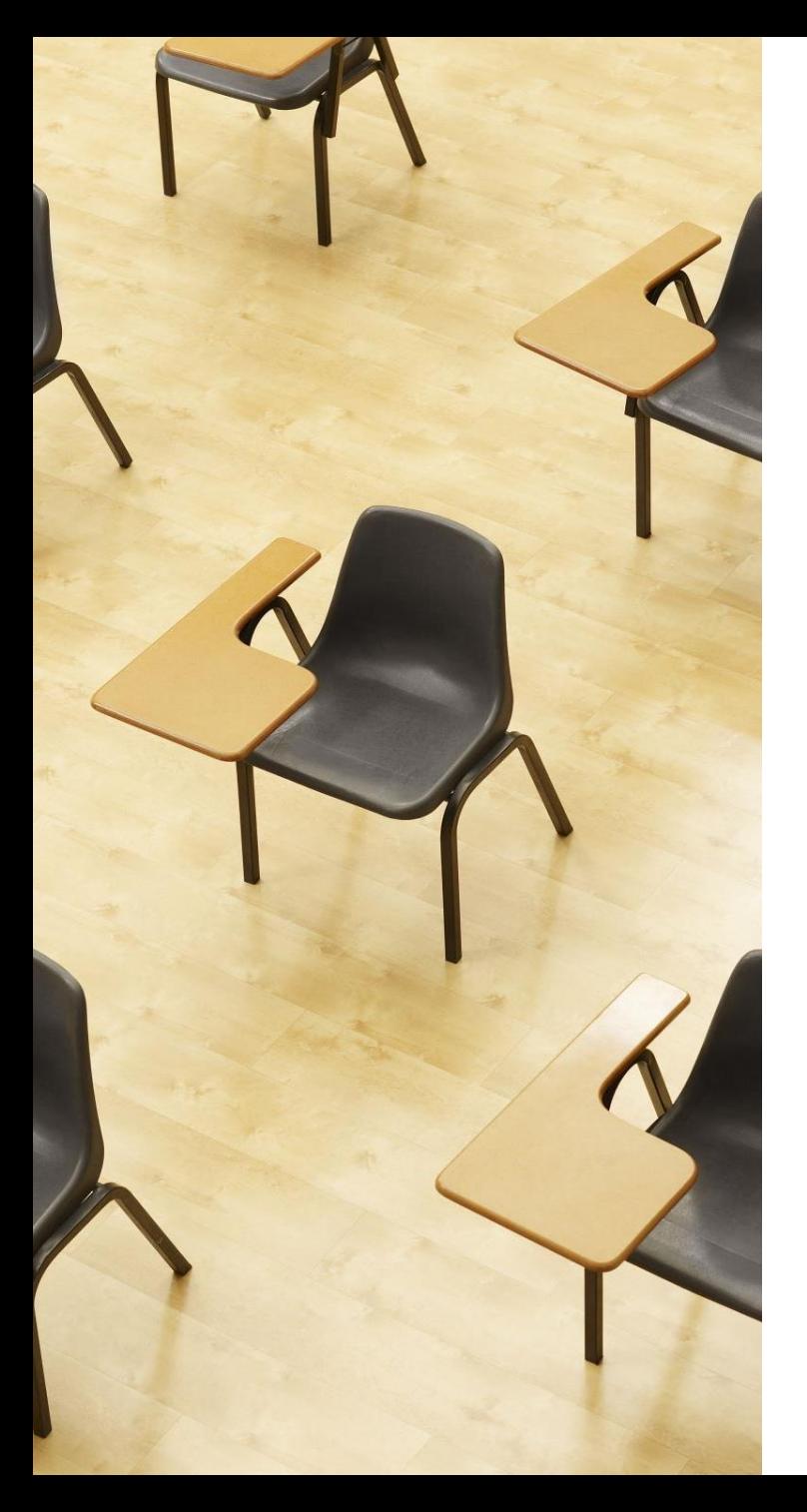

## 演習2. 種々のSQL問い合わせ. Access の SQL ビューを使用.

## **【トピックス】**

- 1. **単純な表示**
- 2. AND**による範囲指定**
- 3. AND**と**BETWEEN**による範囲指定**
- 4. **範囲指定と別の条件の組み合わ せ**
- 5. SQL **の** IN
- 6. **最高得点の受講者**
- 7. **平均得点よりも高いことを条件 とする検索**

## Access の SQL ビューを用いた問い合わせ

- ① Access の **SQLビュー**開く
- ② **SQL 文**の**編集**。**select, from, where** を使用 例: select \* from テーブル名 where 列1 = 値1;
- ③ **SQL 文**の**実行**
- 実行の結果、**データシートビュー**に画面が変わり、そこに**問 い合わせの結果**が表示される
- ④ さらにSQL 文の編集、実行を続ける場合には、**画面を SQL ビューに切り替える**

## SQL 問い合わせ(クエリ)で使用する2つのビュー

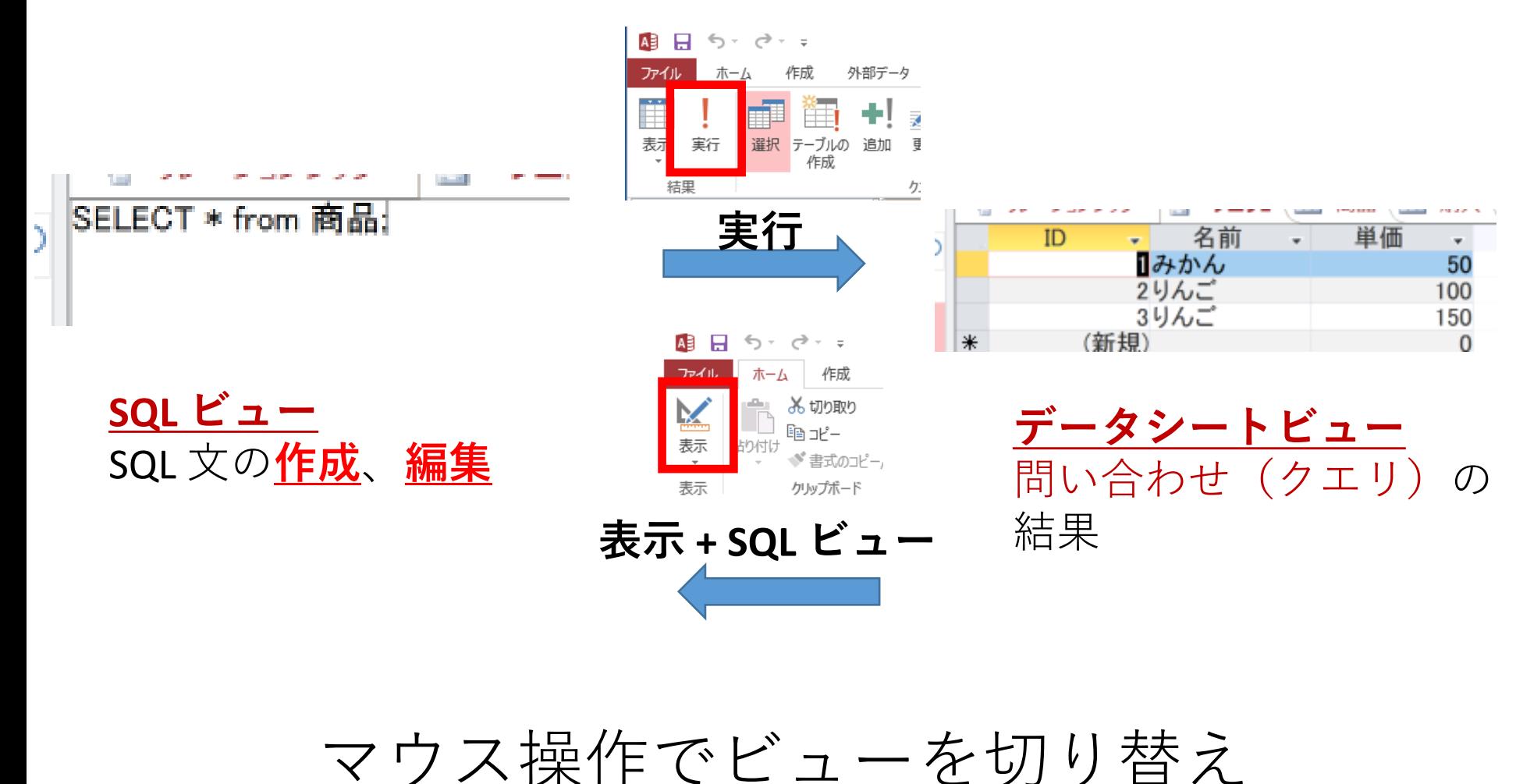

23

## 1. 次の手順で、**SQLビュー**を開く.

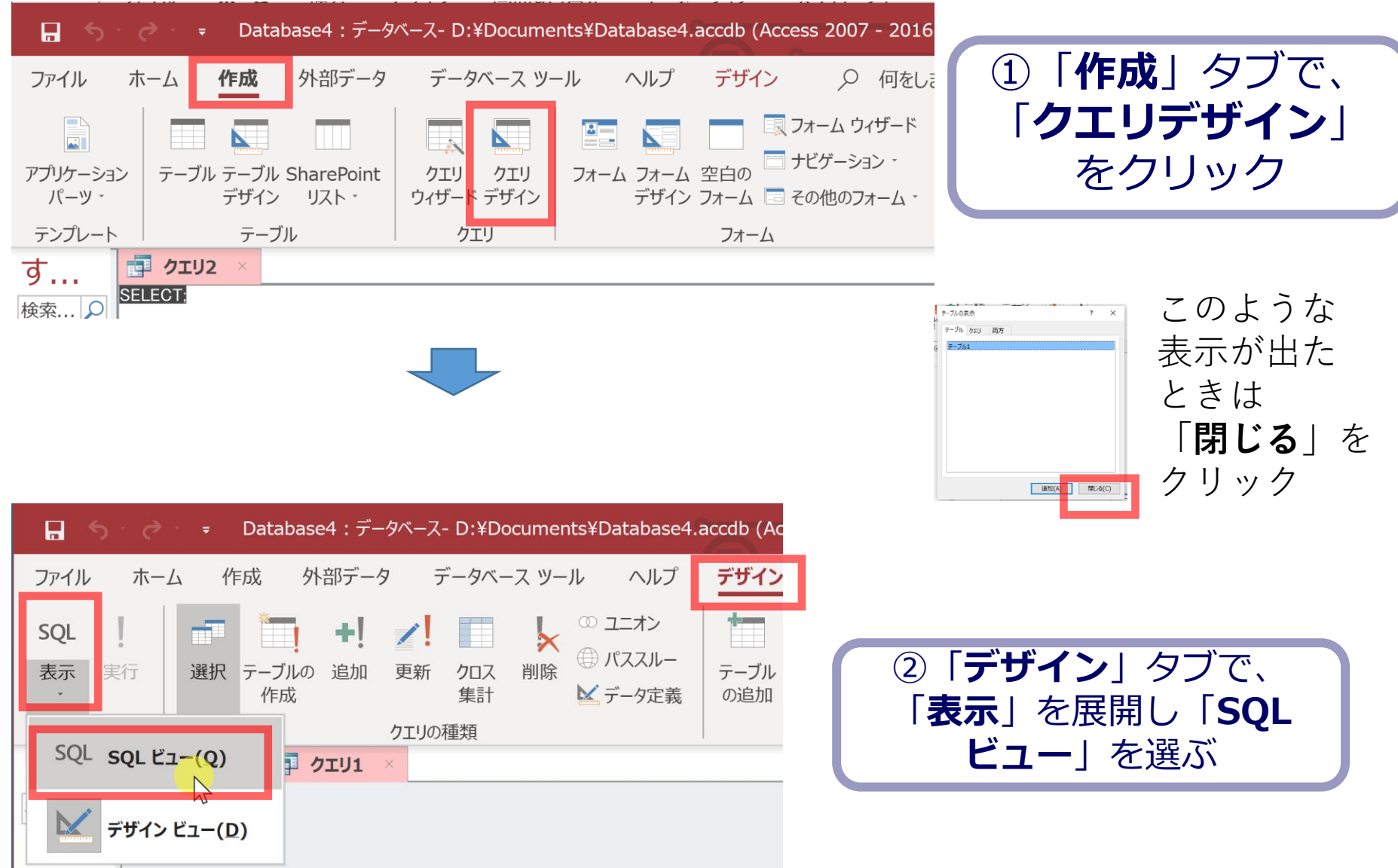

## 2. **SQL ビュー**に、次の SQL を1つずつ入れ、「**実 行**」ボタンで、**SQL文**を実行.結果を確認

### 1. 単純な表示 **SELECT \* FROM 成績;**

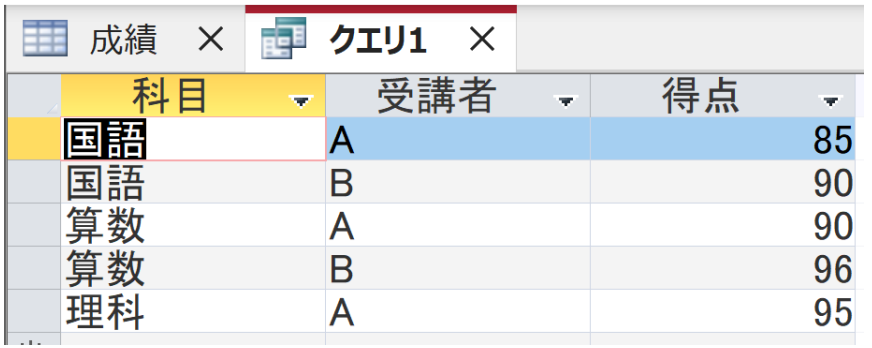

#### 2. ANDによる範囲指定 **SELECT \* FROM 成績 WHERE 得点 >= 85 AND 得点 <= 90;**

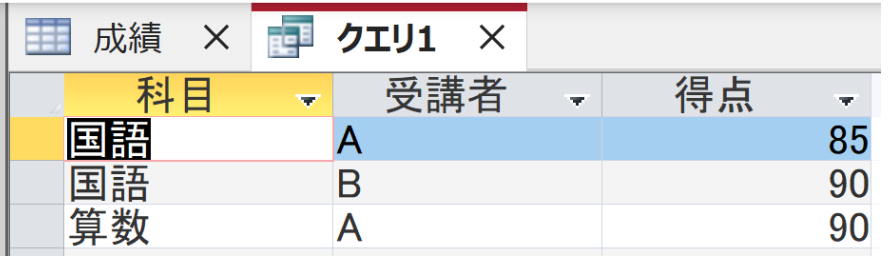

#### 3. ANDとBETWEENによる範囲指定(2. と同じ結果) **SELECT \* FROM 成績 WHERE 得点 BETWEEN 85 AND 90;**

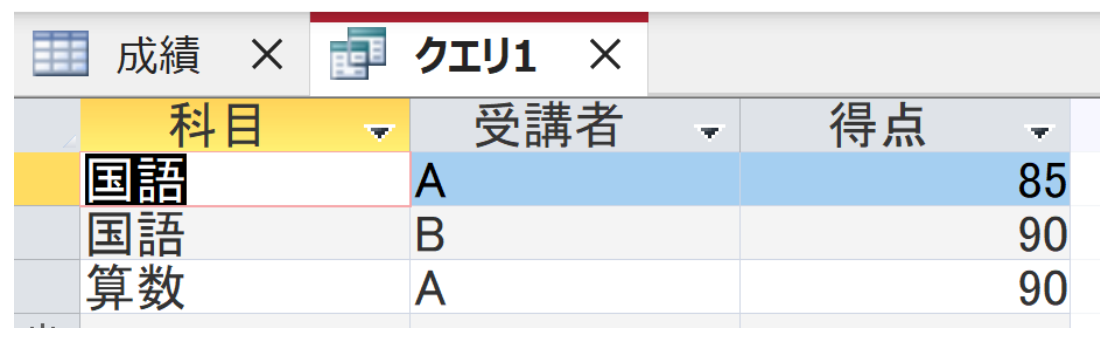

(続き)

### 4.範囲指定と別の条件の組み合わせ **SELECT \* FROM 成績 WHERE 科目 = '国語' AND 得点 BETWEEN 90 AND 100;**

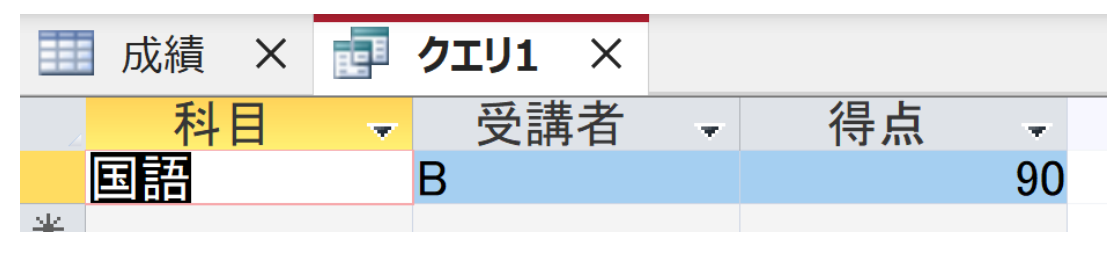

(続き)

### 5. SQL の IN **SELECT \* FROM 成績 WHERE 科目 IN ('国語', '算数');**

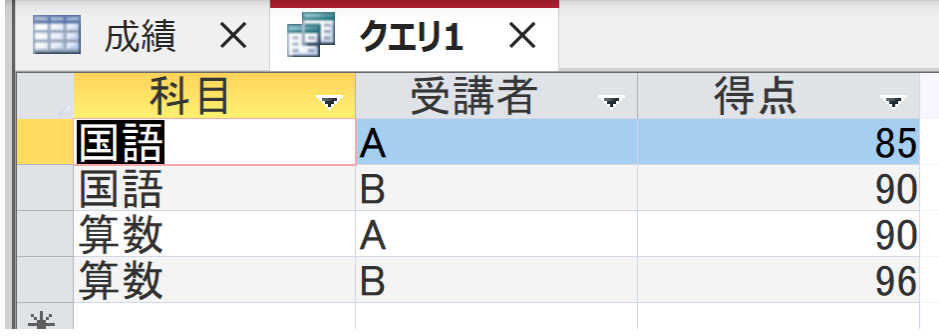

#### 6.最高得点の受講者

### **SELECT 受講者 FROM 成績 WHERE 得点 = (SELECT MAX(得点) FROM 成績);**

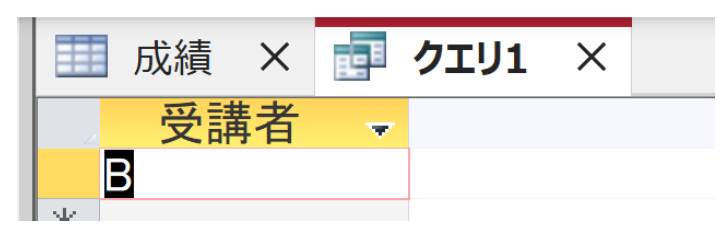

(続き)

### 7. 平均得点よりも高いことを条件とする検索 **SELECT \* FROM 成績 WHERE 得点 > (SELECT AVG(得点) FROM 成績);**

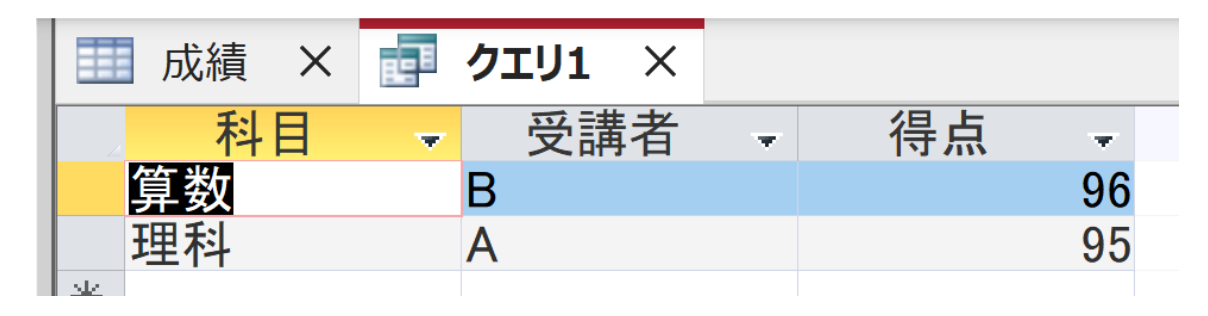

# 8-3. 実データを用いた演習

演習の目的と形式

• 目的:実データを使い、グループ化と集約の有用 性を確認する。SQLのスキルアップも行う

• 形式:自習形式(**資料を見ながら各自実施してく ださい**)

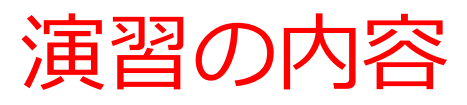

## • **SQL を用いたグループ化と集約**、そのバリエーションと有用 性を知る

• **米***国***成人調査データ**を利用

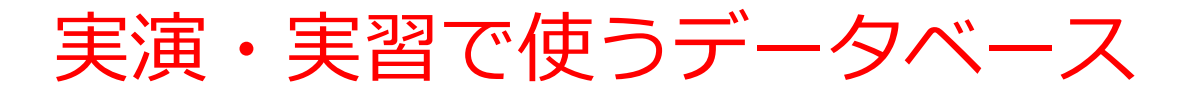

#### **米国成人調査データ**

**第一半日式工作工作** 

(1994年、米国における統計調査データのうち 32561 人分)

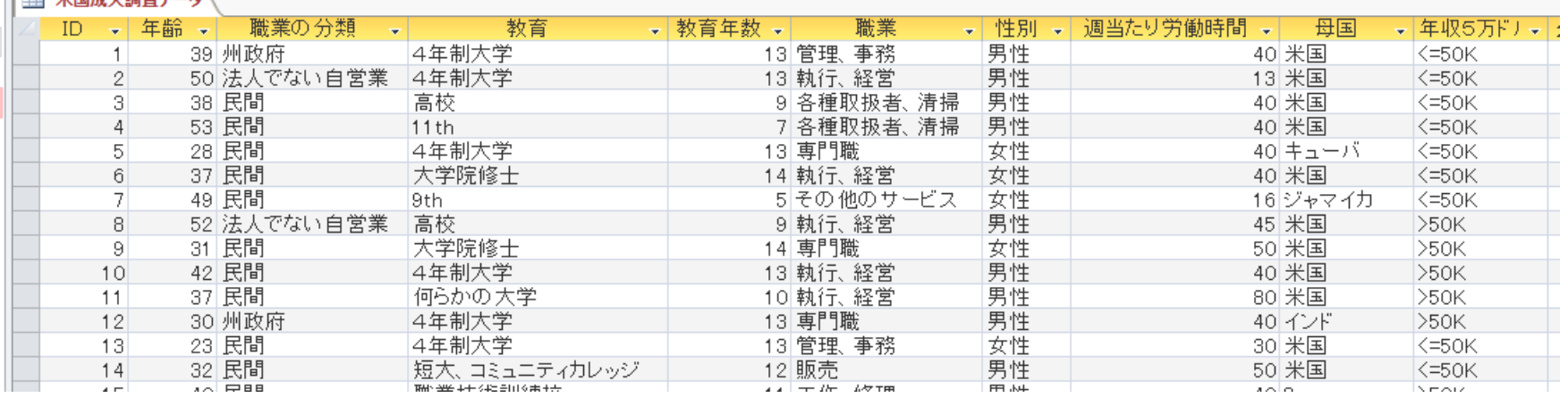

※ **このデータを使います**

(演習では、特定の職業、学歴、性別、母国を差別的に見ないようにしてください)

データの出典:Lichman, M. (2013).

UCI Machine Learning Repository [http://archive.ics.uci.edu/ml].

Irvine, CA: University of California, School of Information and Computer Science (米国)

演習用のデータベースファイル

### • **演習用の Access データベースファイル**

セレッソの利用者は,セレッソからもダウンロード可能

ファイル名: **db4-4.accdb**

### • 「**コンテンツの有効化**」のメッセージが出たときは、確認 のうえ、次にすすむ

セキュリティの警告 一部のアクティブ コンテンツが無効にされました。クリックすると詳細が表示されます。

コンテンツの有効化

• つぎのような表示が出たときは、確認のうえ、「**はい**」

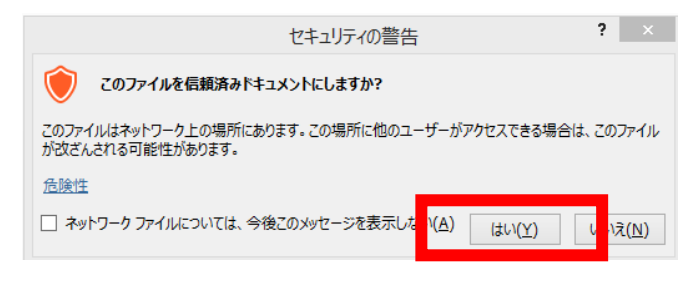

### 米国成人調査データ

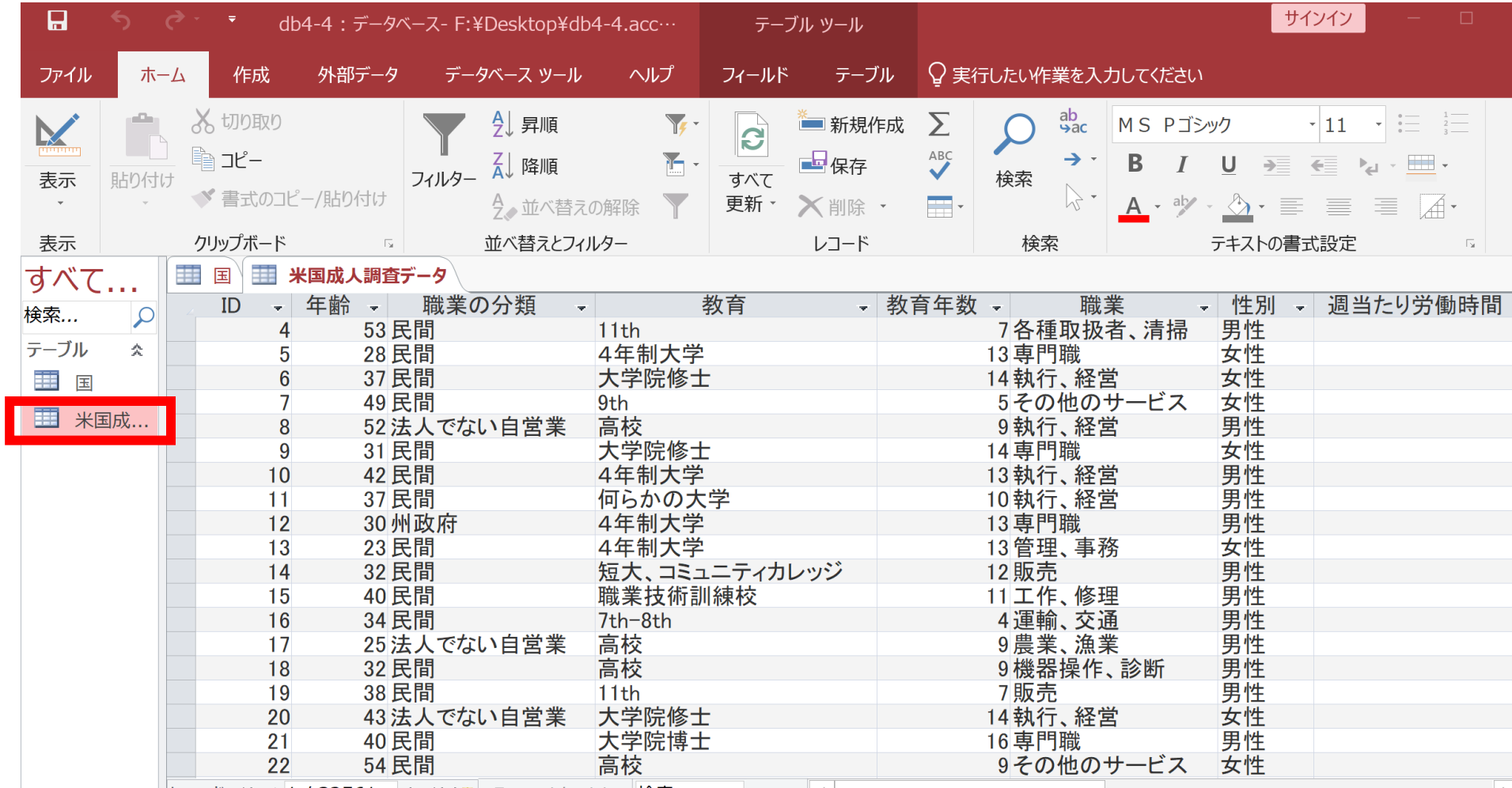

## **SELECT \* FROM** 米国成人調査データ **WHERE** 教育 **IN** ('**10th**', '**11th**');

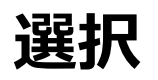

### 10th, 11th だけが選ばれている

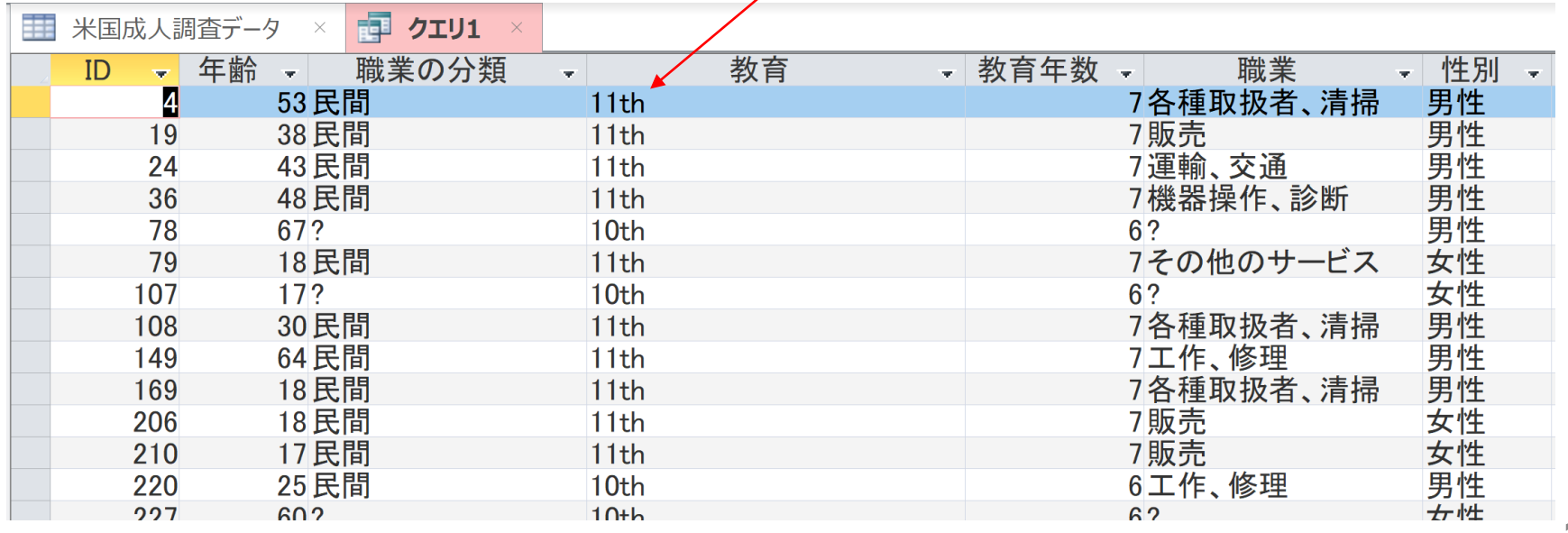

## **SELECT \* FROM** 米国成人調査データ **WHERE** 母国 **IN** ('**インド**', '**メキシコ**');

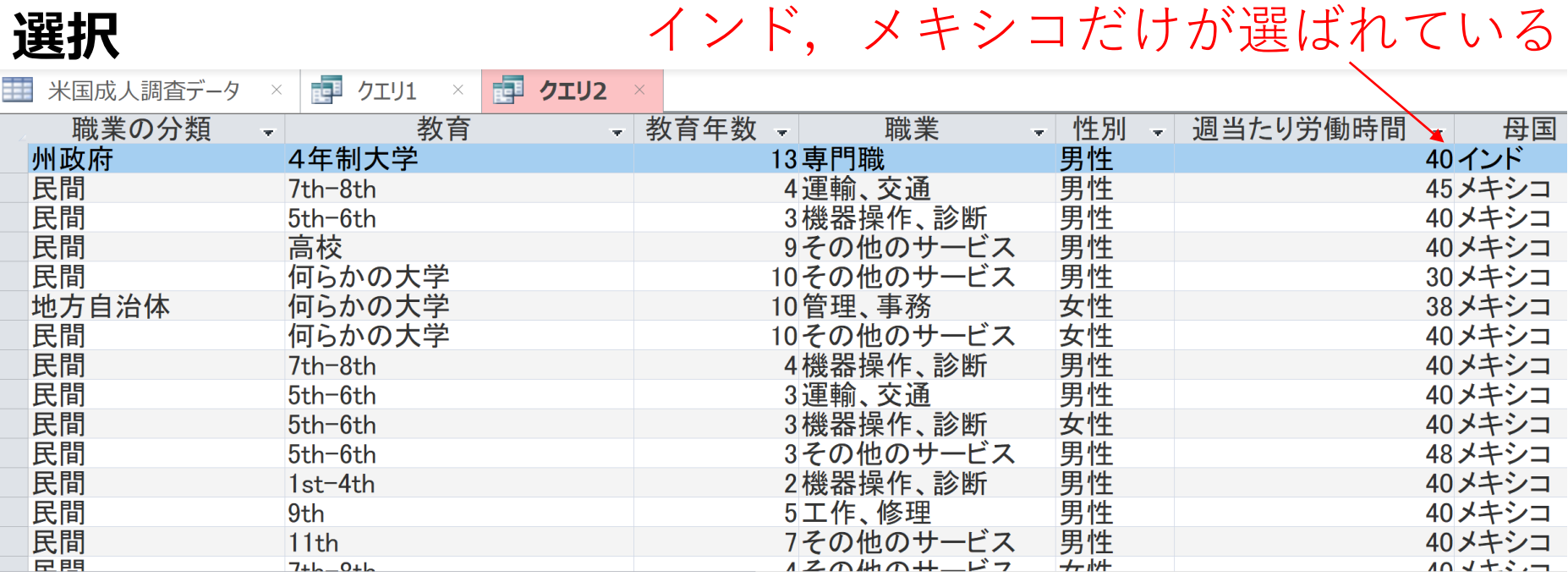

36

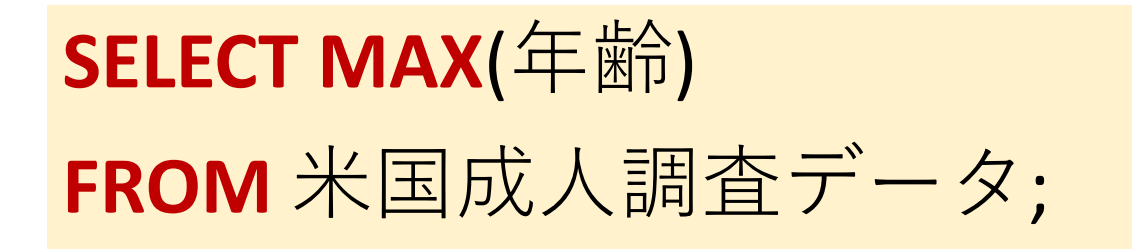

### **最高年齢**

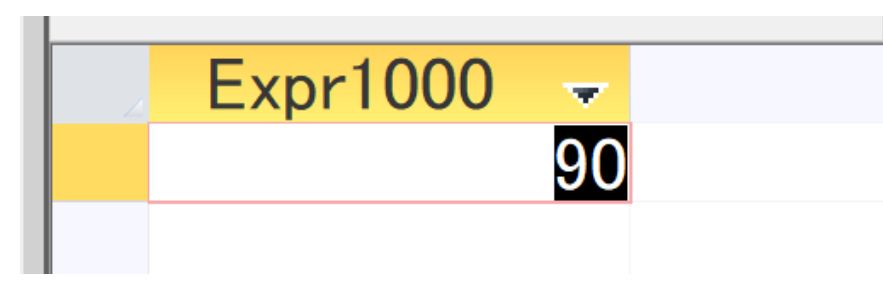

## **SELECT \* FROM** 米国成人調査データ **WHERE 年齢 = (SELECT MAX (年齢) FROM 米国成人調査データ);**

### **副問い合わせ 最高点についての情報**

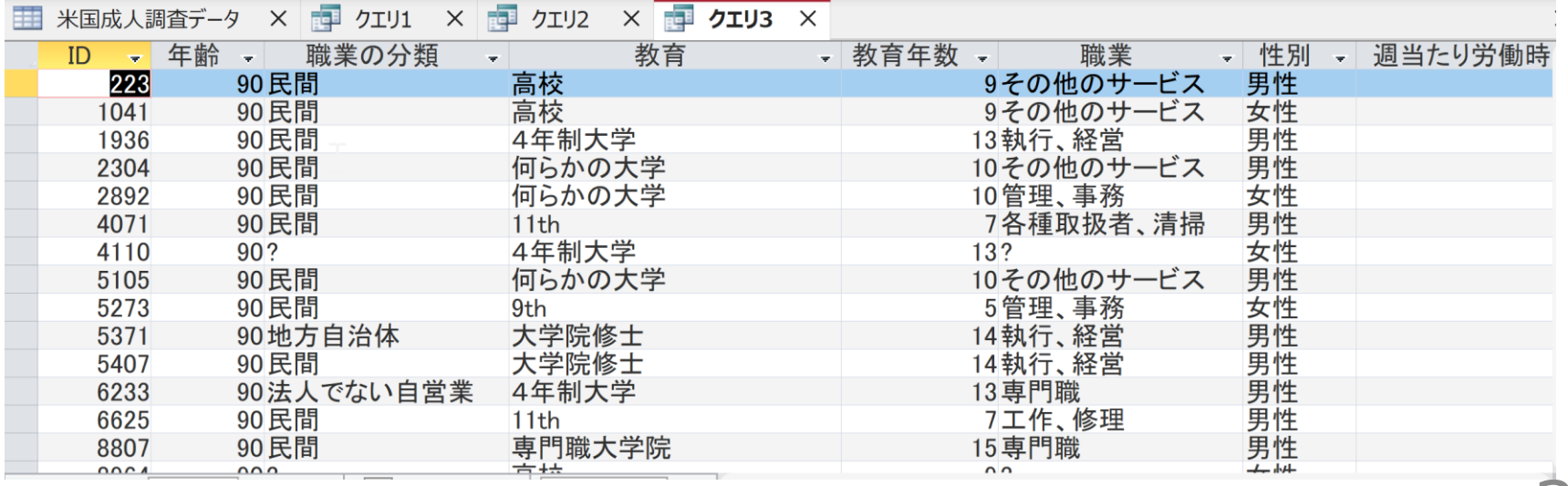

自習.次の SQL を実行し、SQLへの理解を深め、復習も行う

特定の職業に従事しているすべての人のリストを取得する: SELECT \* FROM 米国成人調査データ WHERE 職業 = '専門職';

特定の年齢範囲内の人々の数をカウントする :

SELECT COUNT(\*) FROM 米国成人調査データ WHERE 年齢 BETWEEN 20 AND 30;

母国ごとの平均週当たり労働時間を計算する: SELECT 母国, AVG(週当たり労働時間) FROM 米国成人調査デー タ GROUP BY 母国;

特定の職業の最大教育年数を持つ人々を選択 SELECT \* FROM 米国成人調査データ WHERE 教育年数 = (SELECT MAX(教育年数) FROM 米国成人調査データ);